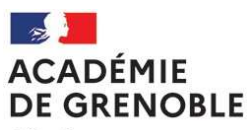

Liberté Égalité Fraternité

Division Budgétaire et Financière ce.dbf3@ac-grenoble.fr

DBF 32 Houda GUETTOUCHE 04 76 74 71 82 houda.didouche@ac-grenoble.fr

Affaire suivie par : Marie-Laure MASSA Tél : 04 76 74 71 85 Mél : marie-laure.massa@ac-grenoble.fr

Roxanne TERRAL Tél : 04 76 74 74 49 Roxanne.terral@ac-grenoble.fr

Marlène BRAHMIA Tél : 04 76 74 71 84 Marlene.brahmia@ac-grenoble.fr

Rectorat de Grenoble 7, place Bir-Hakeim CS 81065 38021 Grenoble Cedex 1

# ANNEXE n° 1 : PROCEDURE DE SAISIE DANS LE LOGICIEL CHORUS DT ET CONSTITUTION DU DOSSIER

Les ordres de mission sont à saisir chaque fin de mois dans le logiciel CHORUS DT. Pour un déplacement ponctuel, concernant notamment un conseil de classe ou une réunion parents-professeurs, ou en raison d'une modification de l'emploi du temps, envoyer l'ordre de mission généré par chorus DT sous forme papier avec les pièces justificatives.

## I CONNEXION AU LOGICIEL CHORUS-DT

Se rendre sur le site internet de l'académie de Grenoble : espace des personnels - frais de déplacement, frais de changement de résidence – frais de déplacement Chorus DT - Accès Chorus DT.

Utiliser l'identifiant et le mot de passe de la messagerie électronique pour l'authentification sur le portail académique.

Pour tout problème Contacter le Guichet d'Assistance au 04-76-09-82-06

## II RÔLE DU MISSIONNE

# II -1 Mise à jour de la fiche profil

Dans le MENU : sélectionner Fiche profil pour mettre à jour les données.

Icône infos générales : renseigner la date de naissance

Icône coordonnées : adresse courriel et adresse familiale

Icône Véhicules : uniquement pour les personnels remboursés aux frais réels. Créer puis remplir les champs avec un sens interdit afin d'enregistrer le véhicule.

#### II –2 Saisie de l'ordre de mission (OM)

#### Pour toutes les saisies des ordres de mission de l'année

Dans le menu : sélectionner : Ordre de mission /Créer un nouvel ordre de mission pour NOM PRENOM /Autre/Document vierge

Dans l'Ordre de Mission (OM) : Saisir tous les champs obligatoires marqués d'un « sens interdit » :

#### Icône Général :

Type de mission : OM de régularisation classique (Envoi de l'OM pour validation quand le déplacement a été effectué).

Enveloppe budgétaire : précisée sur votre OM et enregistrer

Lieux de départ et de retour : ADM (résidence administrative).

- Pour que l'onglet IKM s'affiche cliquer sur « autorisation véhicule par l'administration » pour « convenance personnelle » ou « besoin du service » si l'autorisation a été accordée par l'administration ou le chef d'établissement.

Dans ce cas, sélectionner le véhicule et le barème.

#### puis ENREGISTRER

#### Icône Indemnités kilométriques :

Ajouter un IKM, sélectionner le véhicule et le barème SNCF 2ème classe.

Renseigner la date, le trajet (ex : Valence/Grenoble),

Km remboursé (nombre de kilomètre aller) utiliser « CALCUL DE DISTANCE » avec itinéraire le plus court du logiciel Mappy

le nb de trajets (2 si aller et retour) puis ENREGISTRER

#### Frais prévisionnels :

- créer

- Choisir REP : repas au réel plafonnée

- Indiquer le nombre de repas à 7.63 et indiquer le montant total ex : 15.26 pour deux repas.

Une fois la saisie terminée, sélectionner Valider/Modifier pour le passer au statut 2 : « en attente de validation hiérarchique ».

Sélectionner le bon destinataire : Le chef de l'établissement de rattachement administratif, ou le gestionnaire précisé dans la circulaire.

## III RÔLE DU VALIDEUR HIERARCHIQUE (VH1)

Le valideur hiérarchique a deux possibilités :

- transmettre l'OM en validation gestionnaire
- ou refuser en mettant l'OM en révision avec un commentaire justifiant la révision.

Dans les deux cas, le valideur clique sur VALIDER-MODIFIER et procède au choix, puis transmet l'ordre de

mission au gestionnaire compétent de la DBF 32 Marlène BRAHMIA : départements 26 Roxanne TERRAL : départements 38 Marie-laure MASSA : départements 73 – 74 -- 07

## IV CONSTITUTION DU DOSSIER : LES PIECES JUSTIFICATIVES

Pour le premier remboursement, le demandeur envoie les documents suivants :

- 1 photocopie de l'arrêté rectoral d'affectation
- 1 exemplaire de l'emploi du temps concernant les compléments de service,
- 1 photocopie d'une pièce officielle justifiant du domicile de moins de trois mois
- l'ordre de mission imprimé avec les pièces justificatives agrafées
- 1 attestation de non perception de l'ISSR

- la carte grise du véhicule avec une attestation d'assurance couvrant les déplacements professionnels au :

## RECTORAT DE GRENOBLE – DIVISION BUDGETAIRE ET FINANCIERE DBF 32 7 place Bir Hakeim CS 81065 38021 GRENOBLE CEDEX 1